# INSTRUKTIONEN/REGLEMENT DIGITALER WAHLKONGRESS 26. MAI 2021

Beginn: 20.00 Uhr

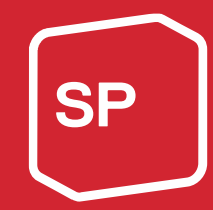

Aufgrund der in den letzten Tagen stark gestiegenen Covid-19-Fallzahlen in der Schweiz kann der Parteikongress nicht persönlich abgehalten werden kann. Aber dennoch werden wir tagen – und zwar digital.

Wir setzen alles daran, einen reibungslosen Ablauf sicherzustellen, sind aber dankbar, auf deine Geduld sowie dein Verständnis zählen zu dürfen, wenn etwas nicht wie geplant funktioniert.

Untenstehend sind alle relevanten Informationen zum digitalen Parteikongress festgehalten.

#### Telefonische Hotline während des Parteikongresses

Bei Problemen während des Parteikongresses können untenstehende Telefonnummern kontaktiert werden: 026 422 26 76

#### Wortmeldungen/Redebeiträge

Wortmeldungen/Redebeiträge müssen bis am 21. Mai, 8 Uhr, eingereicht werden. Auch Antragssteller\*innen müssen ihre Wortmeldungen ankündigen und das Formular ausfüllen.

Fülle für Wortmeldungen bitte dieses Formular aus: http://sp-fr.sp-ps.ch/de/wahlkongress-2021

Für eine Wortmeldung am digitalen Parteikongress brauchst du einen Computer mit einer stabilen Internetverbindung und einem guten Mikrofon sowie einer Kamera. Ansonsten kann es sein, dass du deine Wortmeldung nicht halten kannst, weil wir dich nicht hören oder weil während deiner Wortmeldung die Verbindung unterbrochen wird. Als Browser empfehlen wir «Chrome» (https://www.google.com/intl/de/chrome/) oder «Firefox» (https://www.mozilla.org/de/firefox/all) zu verwenden.

#### Fragen zur digitalen Durchführung

Allgemeine Fragen zur digitalen Durchführung im Vorfeld können über diese Telefonnummer 026 422 26 76 geklärt werden.

#### Redezeitbeschränkung

Erfahrungen zeigen, dass bei Online-Versammlungen kurze Voten im Allgemeinen besser abschneiden, weshalb eine generelle Redezeitbeschränkung von maximal 2 Minuten gelten wird. Bitte beschränke dich auf die wesentlichen Aussagen- Selbstverständlich dürfen die Voten auch kürzer ausfallen, damit die Versammlung nicht zu lange dauert.

#### Abstimmungen (Nur für Delegierte von Sektionen, die sich bei ihrem Sektion vorher angemeldet haben)

Du erhältst ein Mail von der SP Freiburg mit dem Betreff "Abstimmungscode | … | … " und deinem persönlichen Abstimmungscode. Mit diesem kannst du an den Abstimmungen teilnehmen. Halte diesen Code geheim, jede\*r mit dem Code kann in deinem Namen abstimmen!

So kann sichergestellt werden, dass nur gemeldete Delegierte und Ersatzdelegierte abstimmen können. Datensicherheit, Datenschutz und die Anonymität der einzelnen Stimmabgaben sind gewährleistet.

#### Mandatskontrolle

Es gibt vor der Parteikongress eine Mandatskontrolle. Dazu sollten bis 26. Mai 2021, 18.00 Uhr, unten ausgeführte Schritte durchlaufen werden. Um diese zu durchlaufen, gehst du auf https://vote-fr.sp-ps.ch. Dort siehst du in der Tabelle den Link zur Mandatskontrolle. Klicke darauf um sie zu durchlaufen.

#### Erklärung Mandatskontrolle / Abstimmungssystem

Du wirst ein Mail von der Adresse: vote@fr.sp-ps.ch erhalten. In diesem siehst du deinen Zugangscode für die Abstimmungen. Nur mit diesem Code kannst du abstimmen! Falls du deinen Code nicht mehr findest, kannst du dich bei der Telefon- (026 422 26 76) melden.

Damit wir sicherstellen können, dass bei allen Delegierten die Abstimmungen funktionieren, solltest du die Mandatskontrolle durchlaufen. So siehst du auch bereits vor der Versammlung, wie das Abstimmen funktioniert.

Um abzustimmen, gehe zuerst auf diese Seite: https://vote-fr.sp-ps.ch und folge dann dieser Anleitung.

Schritt 1:

### **VOTES**

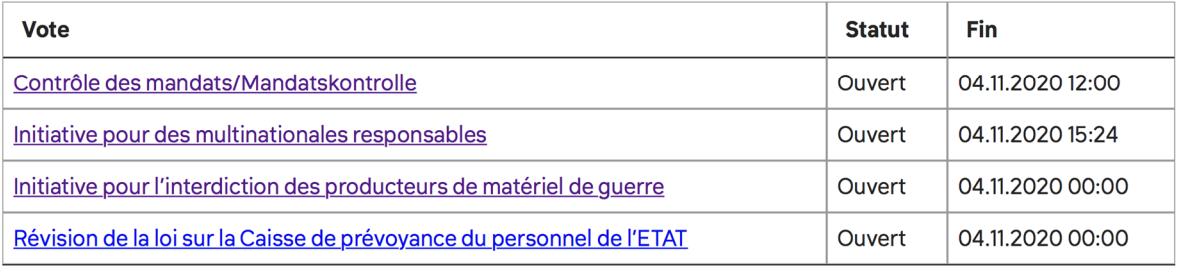

Wähle die betreffende Abstimmung aus, in diesem Fall also die Mandatskontrolle. Klicke also auf den unterstrichenen Text mit dem Namen der Abstimmung.

Schritt 2:

## **CONTRÔLE DES MANDATS/MANDATSKONTROLLE**

#### **VOTER**

Nachdem du eine Abstimmung ausgewählt hast und die Abstimmung eröffnet ist, siehst du den Knopf "Abstimmen". Klicke auf diesen roten Knopf, um zum nächsten Schritt zu gelangen.

Schritt 3:

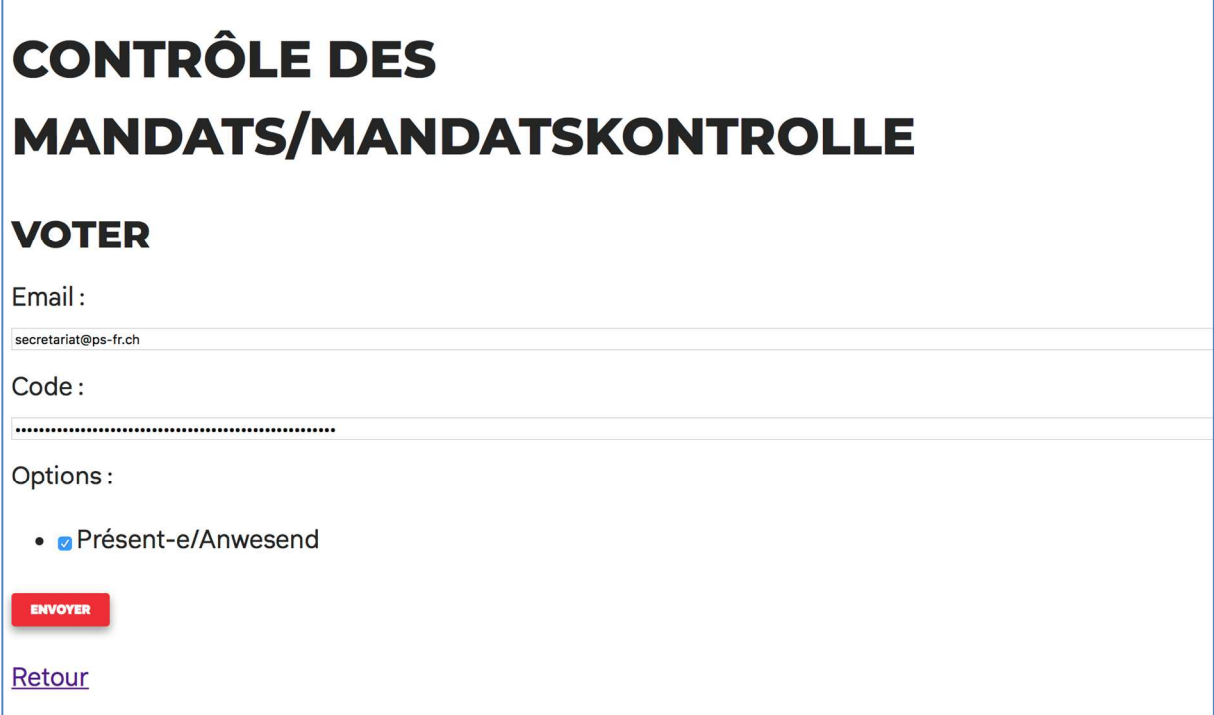

Gib deine E-Mail Adresse und deinen Abstimmungscode ein und markiere die Kästchen, die deinen Präferenzen entsprechen (in diesem Fall "anwesend"). Klicke auf "Absenden" um deine Stimme abzugeben. Die E-Mail Adresse und der Abstimmungscode werden solange gespeichert, wie du den Browser offen lässt.

Schritt 4:

# **CONTRÔLE DES MANDATS/MANDATSKONTROLLE**

### **CONFIRMER LE VOTE**

Ton courriel : secretariat@ps-fr.ch Ton vote:

• Présent-e/Anwesend

**CONFIRMER LE DÉPÔT** 

Retour

Du siehst noch einmal deine Wahl und musst diese nochmals mit dem roten Knopf bestätigen. Nachher kannst du deine Stimme nicht mehr selbständig ändern, sondern nur, wenn du die Hotline anrufst!

Schritt 5:

# **VOTE BIEN ENREGISTRÉ**

Ton vote:

• Anwesend | Présent e

Vers la votation

Nachdem du deine Stimme abgegeben hast, kannst du zurück zur Abstimmung gehen und überprüfen, dass deine Stimme richtig abgegeben worden ist.

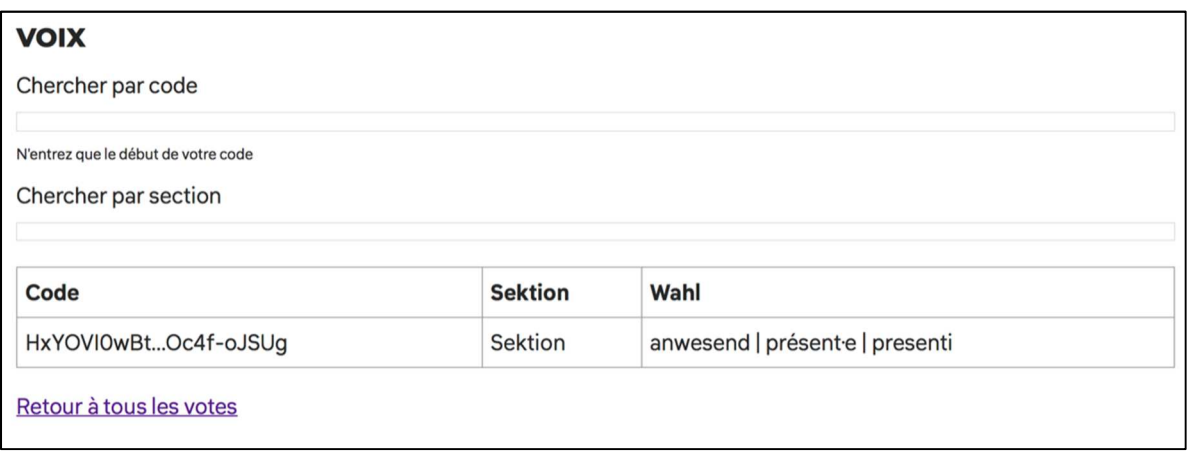

Du solltest deine Stimme jetzt in der unteren Tabelle sehen. Du kannst die ersten Zeichen deines Codes eingeben, um die Tabelle zu filtern. So kannst du überprüfen, dass deine Stimme so gezählt wird, wie du auch abgestimmt hast. Wenn etwas nicht stimmt, melde dich bei der Hotline unter 031 511 02 45.

Während des Mitgliederversammlungs werden die Abstimmungen jeweils zum Ende eines Traktandums freigeschaltet. Du erfährst im Live-Stream von der Parteitags-Leitung, wann du abstimmen kannst.